## MANUAL OF OLYMPIAD TEST

Step-I Open <u>http://davcae.net.in</u> website.

**Step-II** Visit the Highlight or the Olympiad Menu to open the Olympiad Exam Link.

Step-III Landing Page: Select the test of which the test is being conducted.

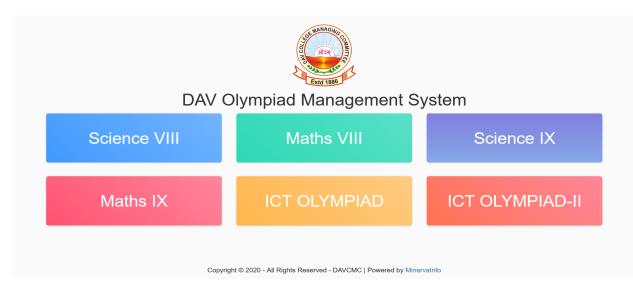

## NOTE: The student must select the correct exam from the Landing page and must login for the test within the selected time slot. If any of the two is not correct the test will not happen.

<section-header>

Step-IV Login Page: Enter the username and password provided by the school for login.

Step-V Start Exam Page: User will be asked to select between HOME/LAB.

| Olympiad Management System                                   | WELCOME - 407STU10002 | LOGOUT                                               |
|--------------------------------------------------------------|-----------------------|------------------------------------------------------|
| ICT OLYMPIAD                                                 |                       |                                                      |
| You are giving exam from (Please select):<br>O Home<br>O Lab |                       |                                                      |
|                                                              | Copyright © 2019 - A  | NI Rights Reserved - DAVCMC   Powered by MinervaInfo |
|                                                              |                       |                                                      |
|                                                              |                       |                                                      |

- a) Web Camera is mandatory for giving the exam from **HOME**.
- b) If the user selects **HOME** and the web camera is not found the test will not be conducted for the user.
- c) LAB will be selected for students who are giving the exam from school.

Step-VI Instruction Page: Read the instruction carefully and then Start the Test.

| Olympiad Management System welco                                                                                                    |                                                                                                    |
|----------------------------------------------------------------------------------------------------|----------------------------------------------------------------------------------------------------|
| ICT OLYMPIAD                                                                                                    |                                                                                                    |
| You will not be able to use the username password mu                                                                                                    | ultiple times. So please read the instructions carefully before starting the test.                                                                                                    |
| Instruction:                                                                                                    | Note:                                                                                                    |
| <ul> <li>Max. Attempt : 1</li> <li>Total number of questions : 60.</li> <li>Time alloted : 60 minutes.</li> <li>Each question carry 1 mark, no negative marks.</li> <li>Start Test</li> </ul> | <ul> <li>Your webcam must stay connected until exam is submitted (For Home Student).</li> <li>Your Photo will be captured randomly during the exam (For Home Student).</li> <li>CMOS BATTERY if running low on power needs to be replaced to ensure correct exam time.</li> <li>With slow internet connection the page might take time to load</li> <li>Click the 'Submit Test' button given in the bottom of the test page to Submit your answers.</li> <li>You will get the result just after submitting your question paper</li> <li>Test will be submitted automatically if the time expired.</li> <li>Don't refresh the page.</li> <li>Don't close browser.</li> <li>Don't logout before submitting test.</li> </ul> |

Copyright  $\circledast$  2019 - All Rights Reserved - DAVCMC | Powered by MinervaInfo

After clicking the **Start Test** button, test will start. A total of 60 questions will be in the test. If the Submit button is not clicked/pressed the test will get auto submitted after the time has completed i.e. 60 minutes.

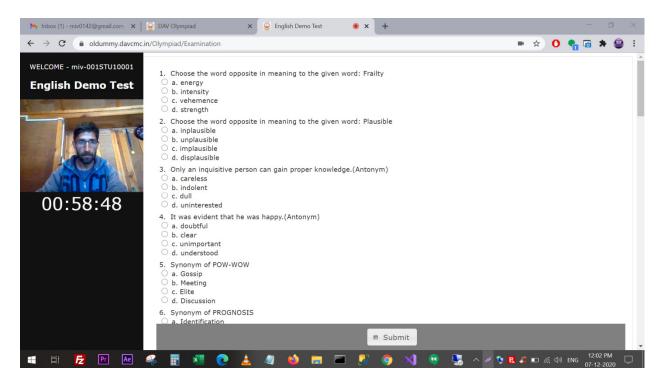